## Time Zone & Date Settings

Last Modified on 06/30/2020 11:09 am EDT

In the Organization Default Settings, there are several settings for Time Zone and Dates.

| Time Date Settings                               |                                            |
|--------------------------------------------------|--------------------------------------------|
| Date Format mm/dd/yy 🗸                           | Jackrabbit uses US<br>standard date format |
| Time Zone (GMT-08:00) Pacific Time (US Canada) 💙 |                                            |
| Observe Daylight Saving 🔽                        |                                            |
| DST Start 3/8/2020 🛗 DST End                     | 11/1/2020                                  |

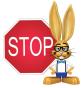

Time and Date Settings are very important in Jackrabbit and should not be skipped during your Getting Started set up.

- 1. Go to Tools > Edit Settings > Organization Defaults > Time Date Settings.
- 2. Select the Date Format for your organization. Jackrabbit uses the US standard date format of mm/dd/yyyy throughout the database and it is not possible at this time to use another format inside the database. You can, however, choosedd/mm/yyyy for external (customer) views such as on the Web Registration form: student birth date or on customer statements.
- 3. Verify your **Time Zone** to ensure that all financial transactions and enrollment records use your area's correct date and time.

Note: Jackrabbit defaults to Eastern Time - US/Canada if this setting is not changed.

- 4. Verify the dates if you observe daylight savings time and update if needed.
- 5. Click **Save Changes** on the upper left of the page.